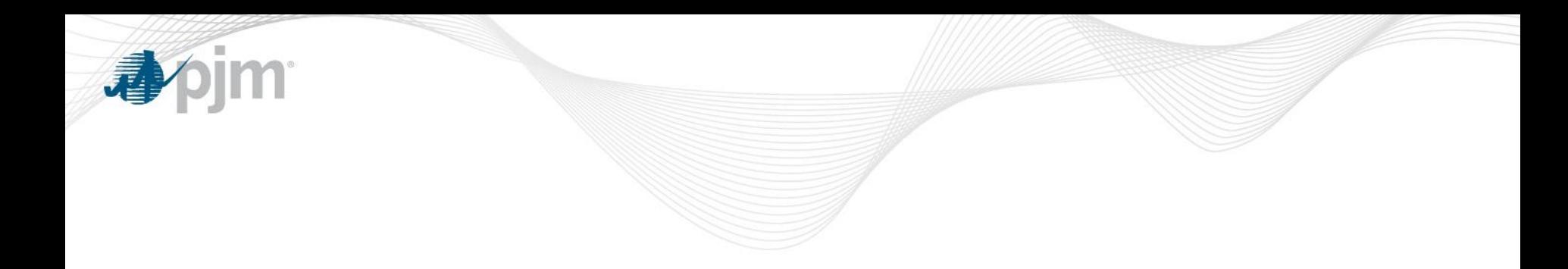

# **Outage Types and Entering Tickets**

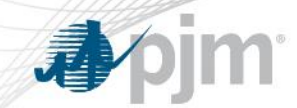

**Objectives**

- Students will be able to:
- Describe the outage reporting process and requirements

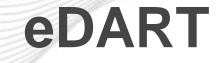

- eDART stands for Dispatcher Applications and Reporting Tool
- The eDART application provides communications with PJM Generation Operators regarding:
	- ‒ Unit outage requests
	- ‒ Updates to reactive capability curves (D-curves)
- ‒ Voltage regulator statuses among other generation and transmission functionalities

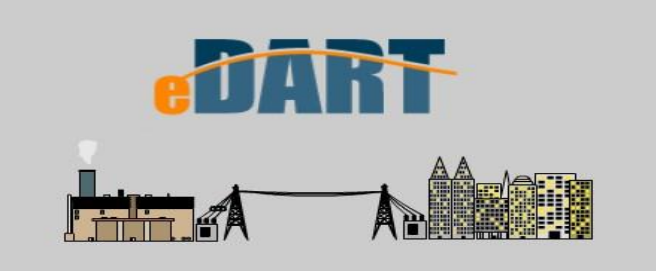

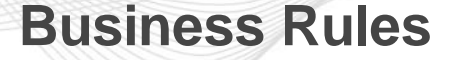

- PJM Members can request outages via the Gen. Ticket eDART tool
	- ‒ All outage requests are analyzed together, and PJM only rejects outage requests when they affect the reliability of the PJM RTO
	- ‒ It is the responsibility of each PJM Member to determine its own best outage schedule
	- ‒ Outage requests are honored by PJM on a first-come first-serve basis

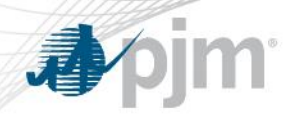

#### **Business Rules**

- Where a user is required to give PJM verbal notification, the following PJM personnel should be contacted:
- ‒ Master Coordinator
	- All Outages
	- Clearing of Outage Tickets
- ‒ Generation Dispatcher
	- Outages of units on-line or scheduled to come on-line
- Generation Outages fall into the following categories:
- ‒ Forecasted Planned/ Planned
- ‒ Maintenance
- ‒ Unplanned

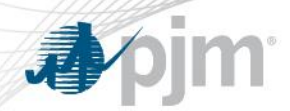

- The initial Planned outage request has to be submitted to PJM no later than 30 days prior to the Operating Day.
- If the Planned outage start date is greater than 31 days in the future, it is classified as a "Forecasted Planned" outage.
- Revisions to Forecasted Planned outage start/end dates and reductions can be submitted via eDART without PJM support.
- Every evening the eDART system will automatically change the status of all *"Forecasted Planned"* outages due to start in less than 31 days to "*Planned*" outages.

- Revisions to Planned outage reductions can be submitted in eDART without PJM support. Revisions to start early or end later requires PJM support.
- The approval process involves checking for conditions such as violation of Black Start power failure solution and Reliability scenarios, availability of adequate reserves and whether the outage is scheduled during the Peak Period Maintenance season, which occurs from the 24<sup>th</sup> Wednesday of the calendar year through the 36<sup>th</sup> Wednesday of the same year.

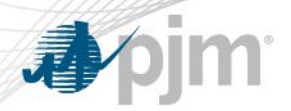

### **Forecasted Planned/ Planned Outage**

- A Planned outage is in Black Start Scenario violation if a station already has an outage for a critical Black Start unit during the same period. Some transmission zones may have other specific outage requirements that will be verified to prevent Black Start Scenario violations.
- If the request is denied, members re-evaluate their Planned outage schedule and submit a new outage request. This process is repeated until the request submitted is acceptable.
- PJM may withdraw its approval for a Planned outage by notifying members at least 24 hours in advance in order to ensure the adequacy of reserves or the reliability of the PJM RTO.

#### **Forecasted Planned/ Planned Outage**

• Once a Planned Outage is active, it can be extended to complete the original scope of work. The M-10 rules allow GOs to request extensions via eDART if done greater than 48 hours before the original end date/time. Once within 48 hours of end, PJM assistance is required to extend the outage.

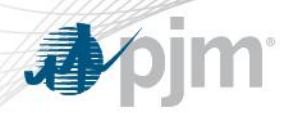

#### **Maintenance Outages**

- Maintenance outages may occur throughout the year, have flexible start dates, are much shorter than Planned outages, and have a predetermined duration established at the start of the outage.
- A Maintenance outage is an outage that may be deferred beyond the next weekend. In other words, it is an outage that can be postponed to the following Monday morning (0800 hrs).

\*Peak Period Maintenance (PPM) shall be defined as those weeks containing the 24th through the 36th Wednesdays of a calendar year. Each such week shall begin on a Monday and end on the following Sunday, except for the week containing the 36th Wednesday, which shall end on the following Friday.

#### **Maintenance Outages**

- The duration of a Maintenance outage is generally unlimited except during the PJM Peak Period Maintenance \*(PPM) Season during which approved Maintenance outages will be limited to a maximum duration of 9 consecutive days, 5 weekdays plus the included weekends. The Weekend Period is defined from Friday at 2200 hrs to Monday at 0800 hrs.
- A Maintenance Outage Extension is an extension beyond the originally estimated completion date which can only be used in instances when the original scope of work requires more time to complete than originally scheduled and not when unexpected problems or delays are encountered. The request for a Maintenance outage Extension must be submitted before the original end date.

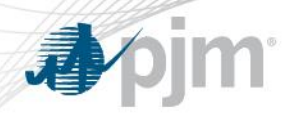

#### **Maintenance Outages**

- If a Maintenance outage is extended beyond 9 days in PPM season, it becomes an "Unplanned" outage.
- If a company requests a Maintenance outage during the Peak Period Maintenance Season, and PJM denies the outage, and the company decides to take the outage anyway, the company has the option to enter the outage as an "Unplanned outage".

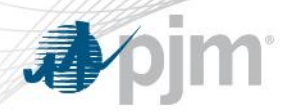

- In case of an Unplanned Outage, members are expected to do the following:
	- ‒ Advise PJM of the Unplanned Outage suffered or anticipated as promptly as possible, provide a verbal notification to the PJM Generation Dispatcher
	- ‒ Provide PJM with the expected date and time that the resource will be made available
	- ‒ Make and submit to PJM a record of the events and circumstances giving rise to the Unplanned outage using eDART
	- ‒ Cannot be submitted longer then 72 hours in advance
- An unplanned outage will also affect the EFORd

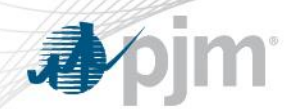

**EFORD Calculation**

#### **Forced Outage Rate Calculation**

**The Equivalent Demand Forced Outage Rate ("EFORD") shall be calculated asfollows:**

```
EFORD \frac{1}{2} = {\{ \text{ff} * \text{FOH} + \text{fp} * \text{EFPOH} \} / \{ \text{SH} + \text{ff} * \text{FOH} \} * 100
```
#### *Where*

 $ff = full$  outage factor  $fp =$ 

partial outage factor

FOH = full forced outage hours

EFPOH = equivalent forced partial outage hours  $SH =$ 

service hours

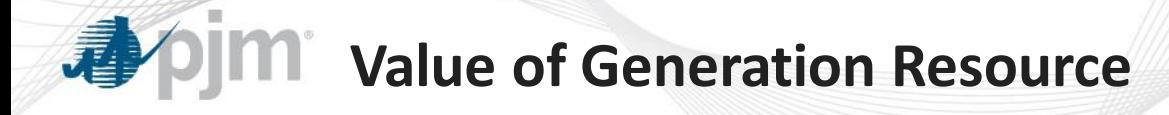

# **Calculated Based on Unforced Capacity (UCAP)**

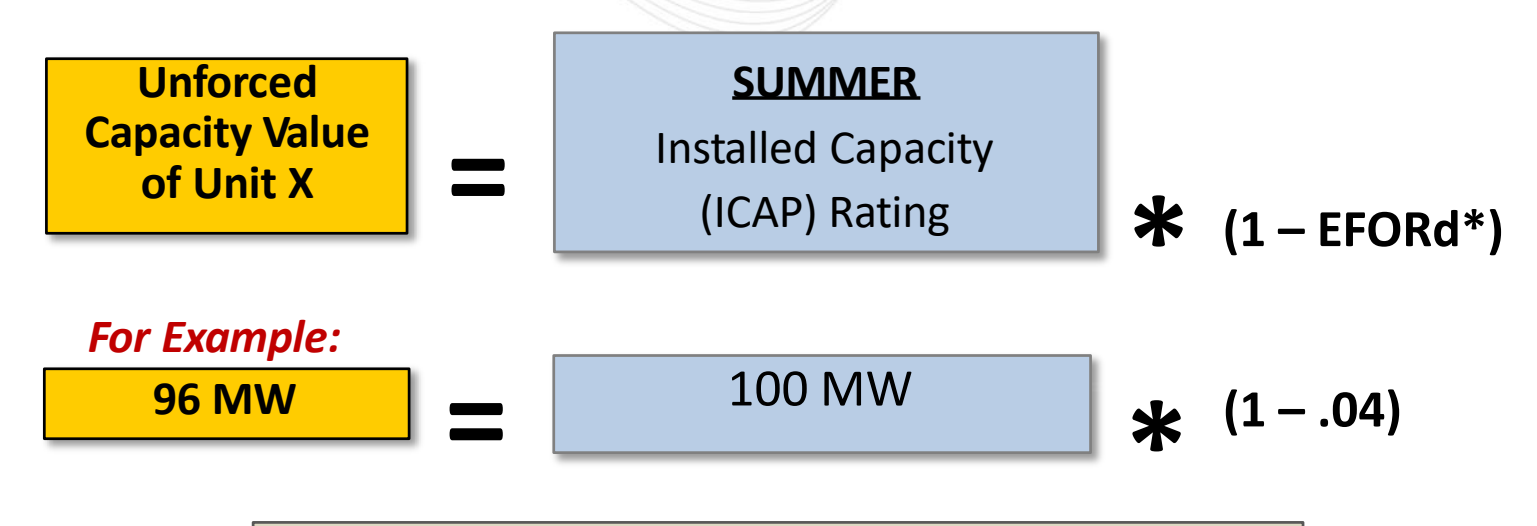

**Unforced Capacity Value For Unit X = 96 MW**

*\*EFORd = Equivalent Forced Outage Rate*

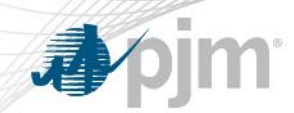

# **Entering Tickets**

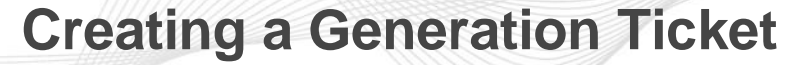

PJM Members can request outages via the Gen. Ticket eDART tool

- ‒ All outage requests are analyzed together, and PJM only rejects outage requests when they affect the reliability of the PJM RTO
- ‒ It is the responsibility of each PJM Member to determine its own best outage schedule
- ‒ Outage requests are honored by PJM on a first-come first-serve basis

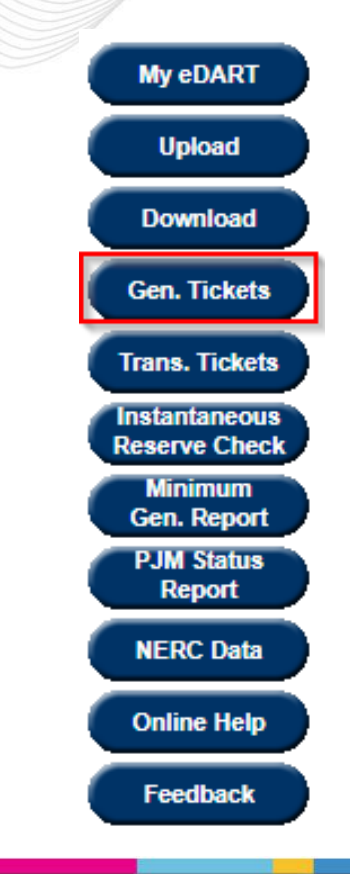

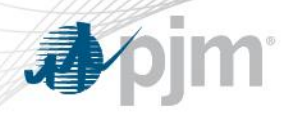

### **Creating a Generation Ticket**

- Tickets can be created for 6 types of Generator outages:
	- ‒ Generator Megawatt (MW) Outages
	- Voltage Regulator Outages
	- ‒ MVAR Capability Changes
	- ‒ Governor Outages
	- ‒ MVAR Test
	- ‒ Power System Stabilizer (PSS) **Outages**

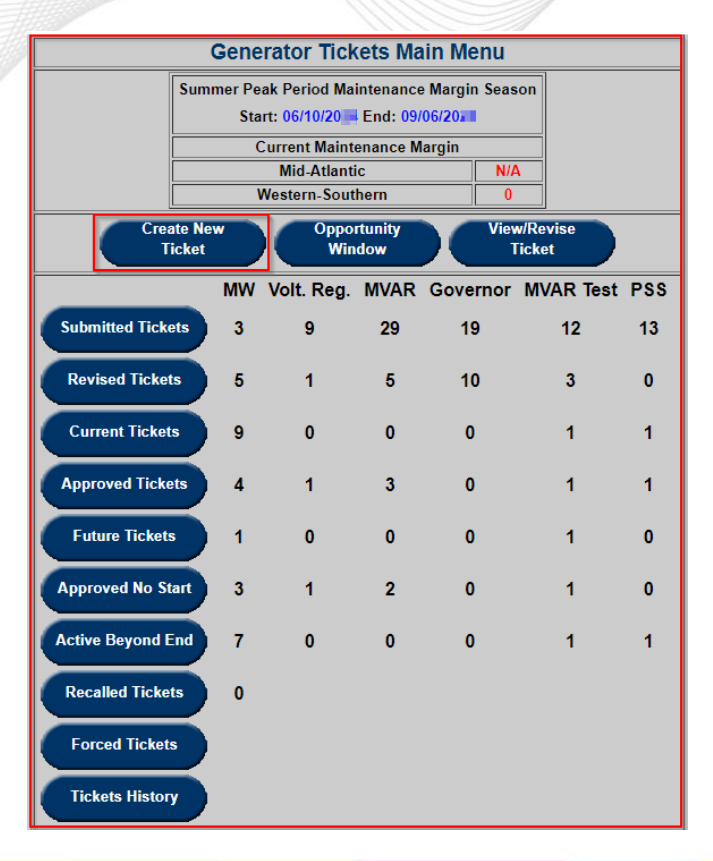

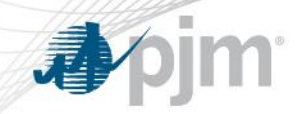

# **Creating a Generation Ticket**

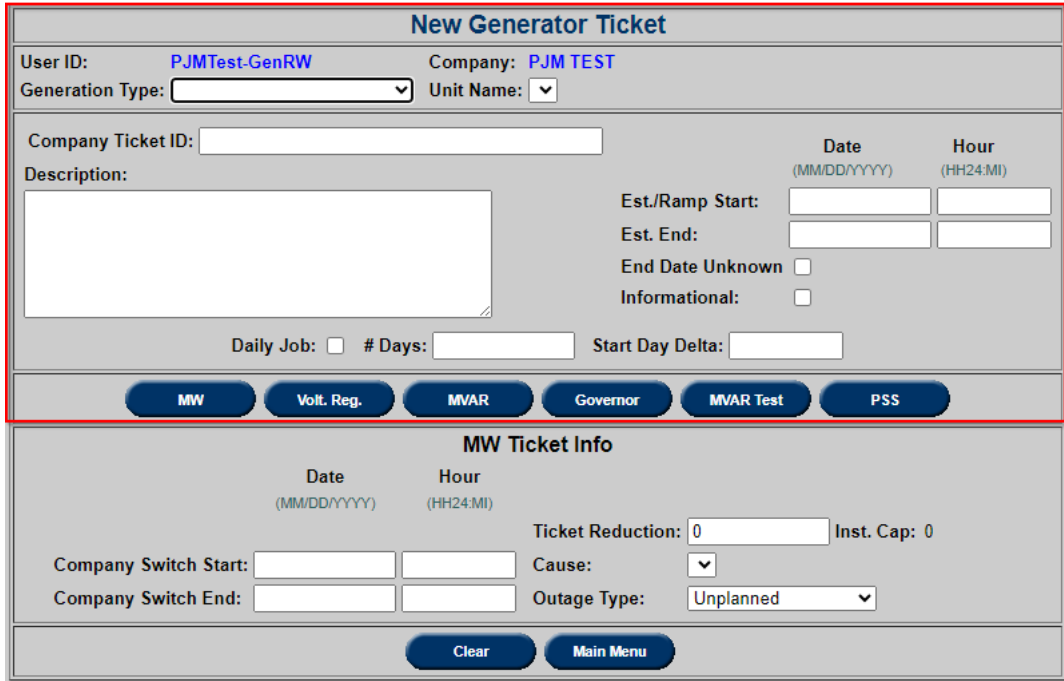

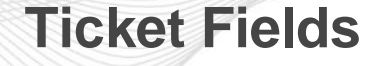

- **The User and Company Fields** are system generated tags identifying the ticket's submitter and which company the user represents
- **Generation Type:** The generation type includes the options Combined Cycle, Diesel/CT, Diesel/CT (small unit), Geothermal, Hydro, Hydro – pumped storage, Nuclear, Nug, Solar, Battery, Fossil/Steam and Wind and refers to the method of generation the unit uses

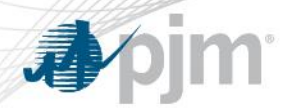

- **Unit Name:** Select unit from the drop-down menu based on the type already selected
- **Company Ticket ID:** Optional field for the company's internal application ticket number, the ticket's submitter should review their own company policy to see if they should utilize this field
- **Description:** Brief work description. In Unplanned outages and Emergency cases, this field should always provide information on the circumstance resulting in the outage

#### **Ticket Fields**

- **Est. /Ramp Start**: Proposed ticket start date and time. All times should be entered in MM/DD/YY and HH24:MI (or 24 hour "military" style time). Ramp Start times are designed mainly for larger units, which could take hours to come off line
- **Est. End**: Proposed ticket end date and time. Mandatory for "Forecasted Planned" and "Maintenance" outages
- **End Date Unknown**: Can only be selected for "Unplanned" MW outages, or for MVAR "New Default" tickets

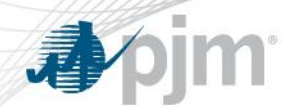

**Ticket Fields**

#### **Informational:** Indicates that outage is "Info-only" (MW Reduction = 0)

‒ Only valid for Maintenance outages

**Daily Job**: Check this box to designate whether a ticket will be a multiple day, multiple ticket outage

**# Days**: Enter the total number of days of labor require for the job

**Start Day Delta**: Enter the number of days separating each day of labor. If the job will occur on consecutive days, enter "1"

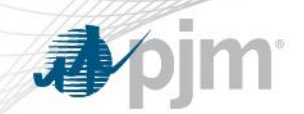

# **Outage Ticket Types**

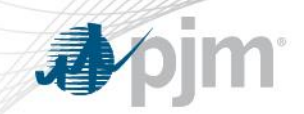

# **Creating a MW (Real Power) Ticket**

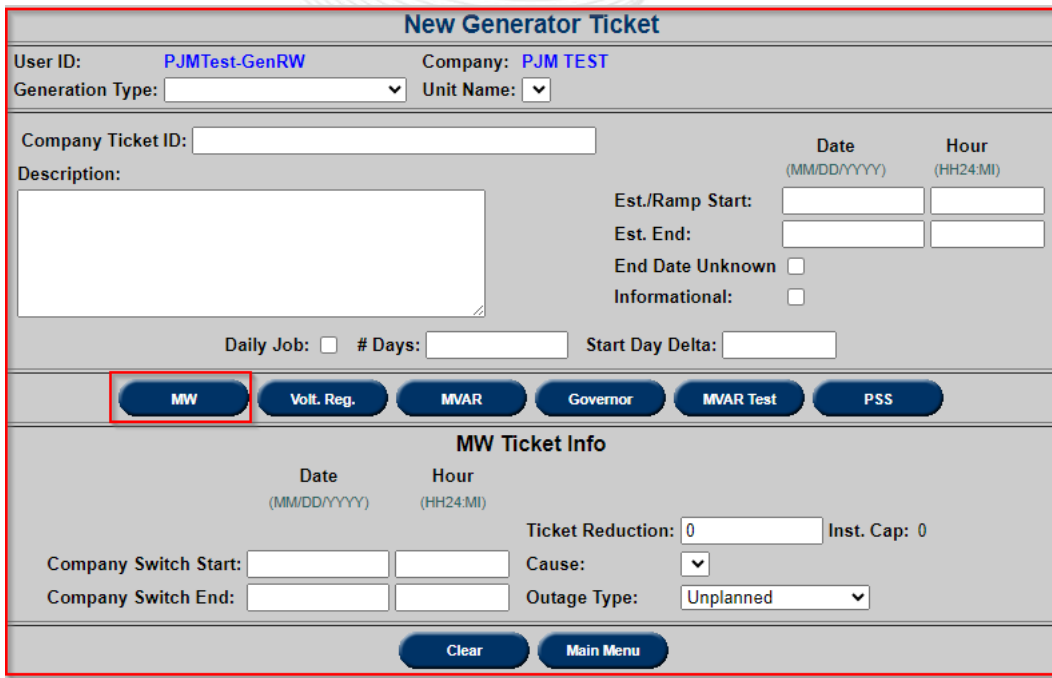

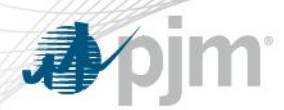

#### **MW Ticket Fields**

- **Company Switch Start Date and Hour:** Actual outage start date and time. Cannot be before the Est./Ramp Start time or 1 hours later than the Est./Ramp Start time
- **Company Switch End Date and Hour:** Actual outage End date and time. Must be entered no later than 1 hours after the Est. End time
- **Ticket Reduction:** MW Reduction value. Cannot be zero for non-Informational tickets. Can be negative only if the "Cause" is Ambient Air and the "Outage Type" is Maintenance
- **Inst. Cap.:** Installed capacity for the unit selected on the ticket
- **Cause:** Reason for outage. Cannot be "Not Applicable." If cause is "Other," it is necessary to provide more information in the Description
- **Outage Type:** Unplanned, Maintenance or Forecasted Planned

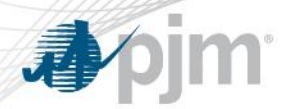

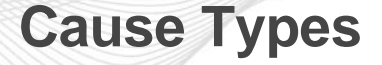

#### **The following cause types are available for Generator MW tickets:**

#### Voltage Regulator, MVAR, Governor, MVAR Test, and PSS tickets do not have a corresponding cause type

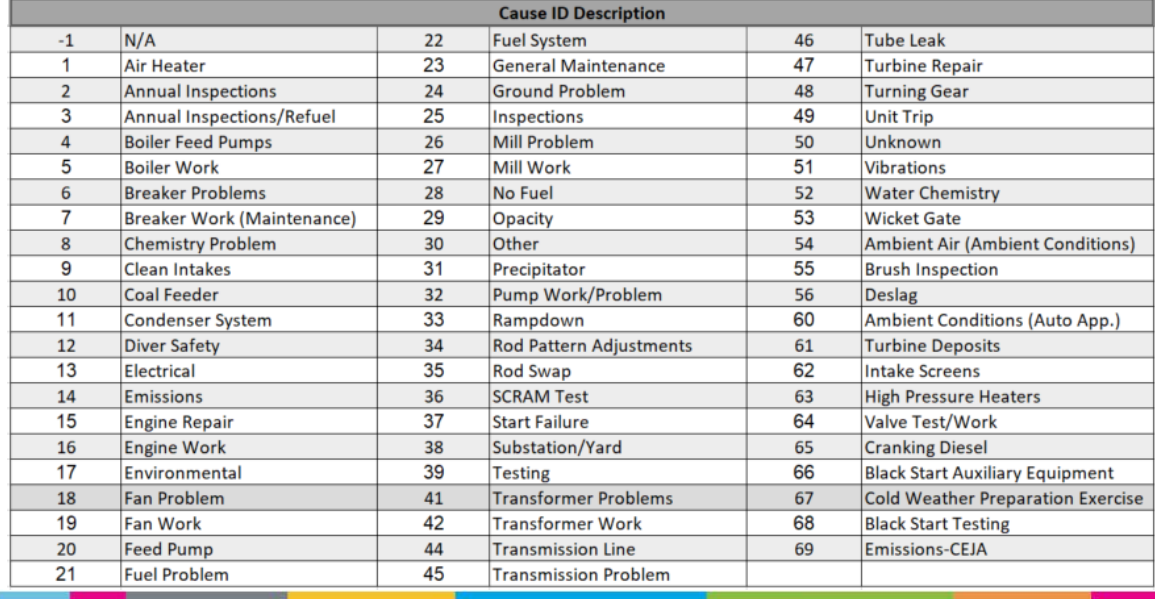

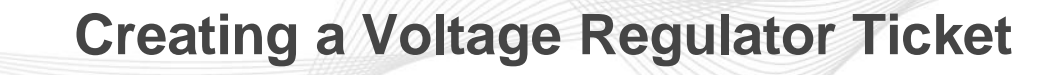

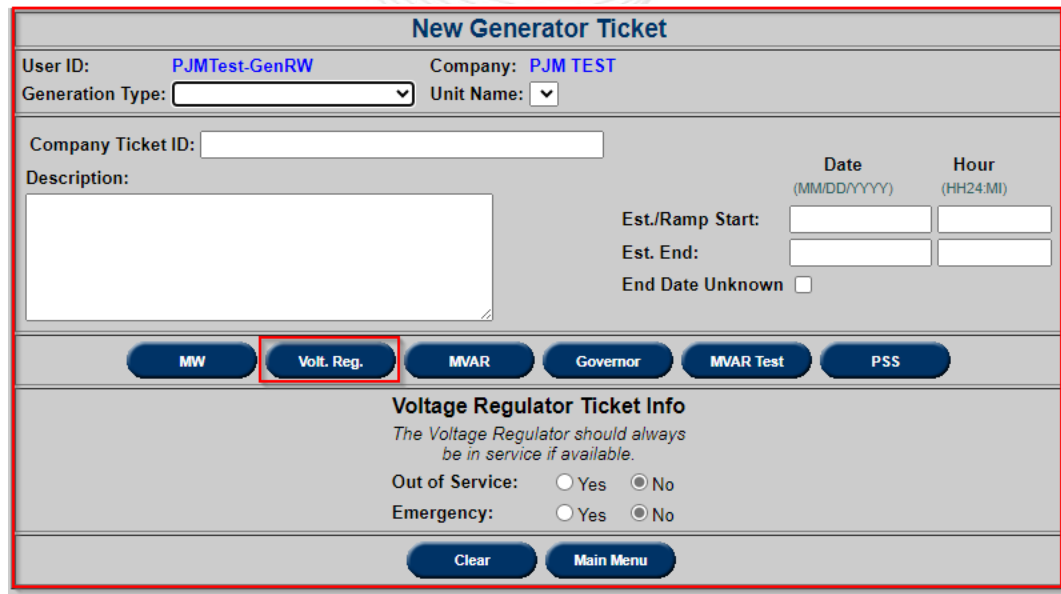

pjm<sup>.</sup>

看

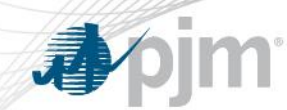

**Voltage Regulator Ticket Fields**

- **Out of Service:** Indicates if the Voltage Regulator is Out of **Service**
- **Emergency:** Indicates if it is an Emergency outage

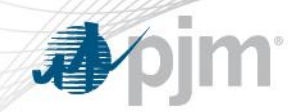

# **Creating a MVAR (Reactive Power) Ticket**

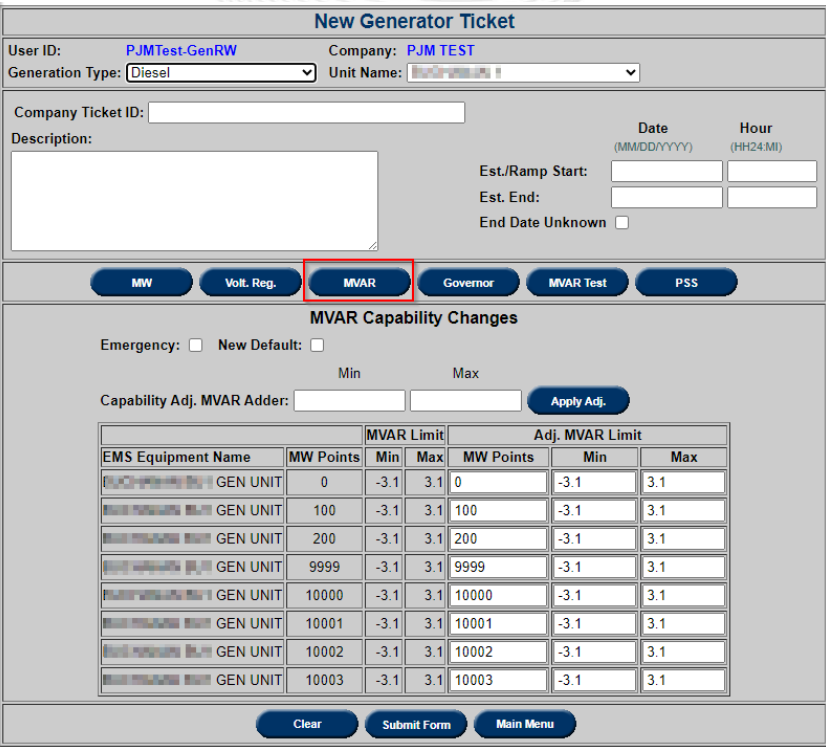

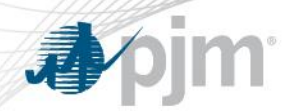

**MVAR Ticket Fields**

- **Emergency:** Indicates if it is an Emergency outage. Only applies if the change was unplanned
- **New Default:** Indicates that the change to the D-curve is permanent and will be used as the default going forward
- **Capability Adj. MVAR Adder:** Add or subtract a value from all entries at once rather than changing values individually to shift the entire D-curve
- **Max:** MVAR Max values should decrease or stay constant as MW Point value increases
- **Min:** MVAR Min values should increase or stay constant as MW Point value increases

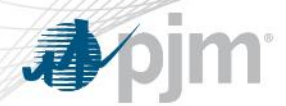

**MVAR Ticket Fields**

- **Apply Adj.:** Apply adder value to MVAR values
- **MVAR Limit:** The Min and Max columns under MVAR Limit display the existing minimum and maximum values respectively
- **Adjusted MVAR Limit:** The MW points and the Min and Max columns under the Adjusted MVAR Limit field display the new values after the adder is applied

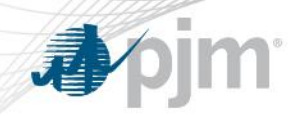

# **Creating a Governor Ticket**

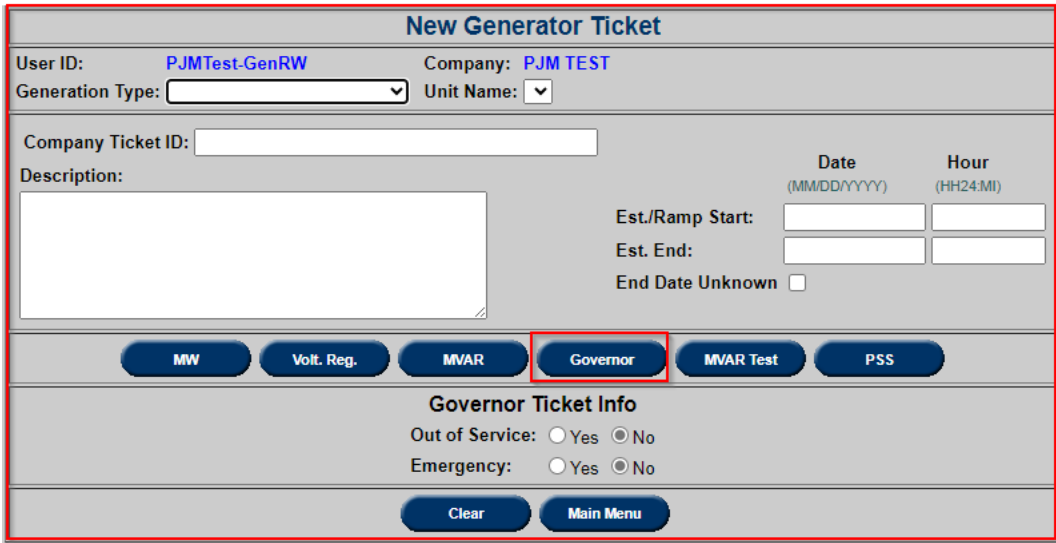

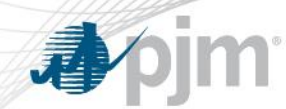

**Governor Ticket Fields**

• **Out of Service:** Use this field to indicate if the governor is Out of Service

• **Emergency:** Use this field to indicate if it is an Emergency outage

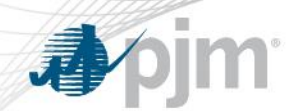

# **Creating a MVAR Test (Reactive Power Test) Ticket**

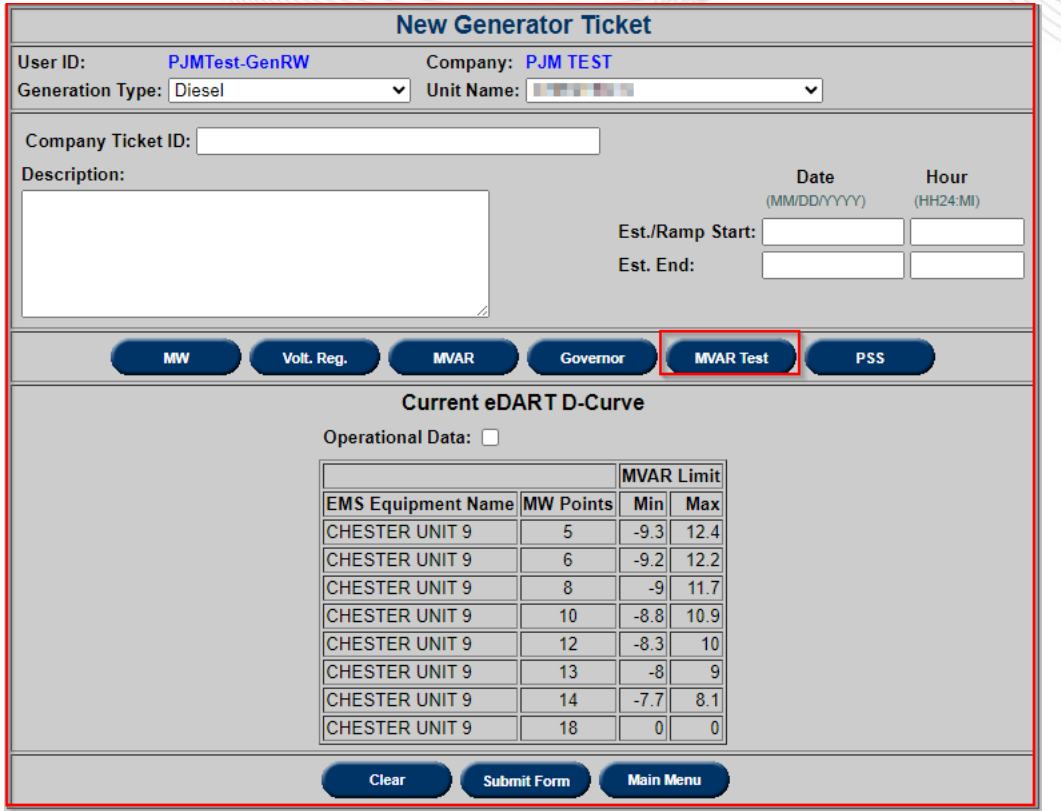

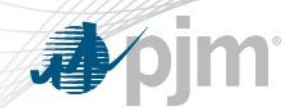

#### **MVAR Test Ticket Fields**

• **Current eDART D-curve:** This table displays the current D-Curve data for reference

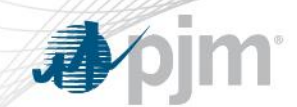

# **Creating a Power System Stabilizer (PSS) Ticket**

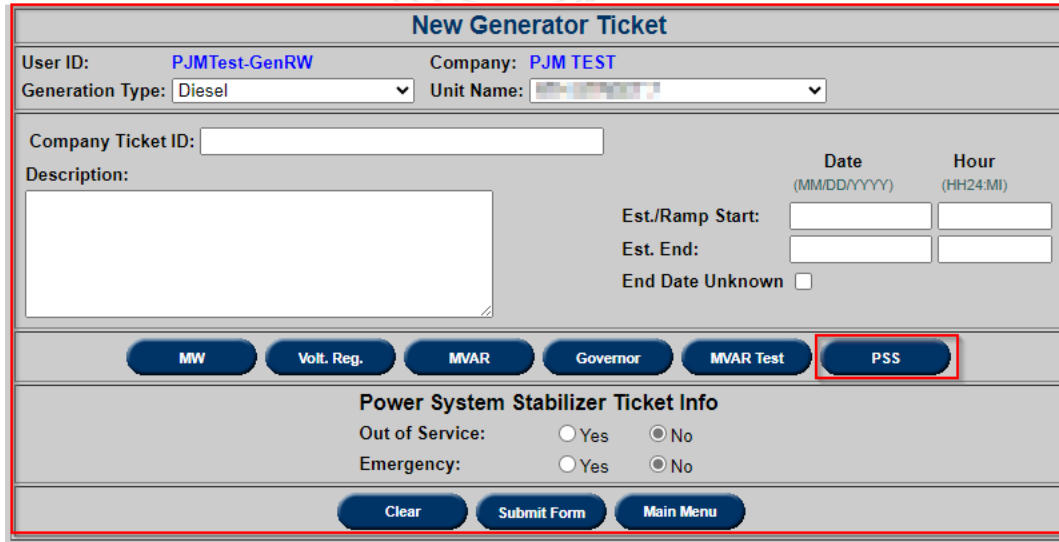

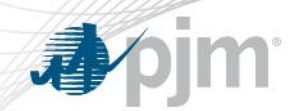

**PSS Ticket Fields**

• **Out of Service:** Use this field to indicate if the PSS is Out of **Service** 

• **Emergency:** Use this field to indicate if it is an Emergency outage

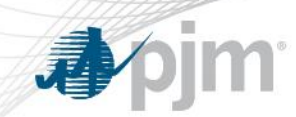

# **Revising Tickets and Ticket Status**

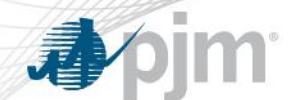

# **View/Revise a Generation Ticket**

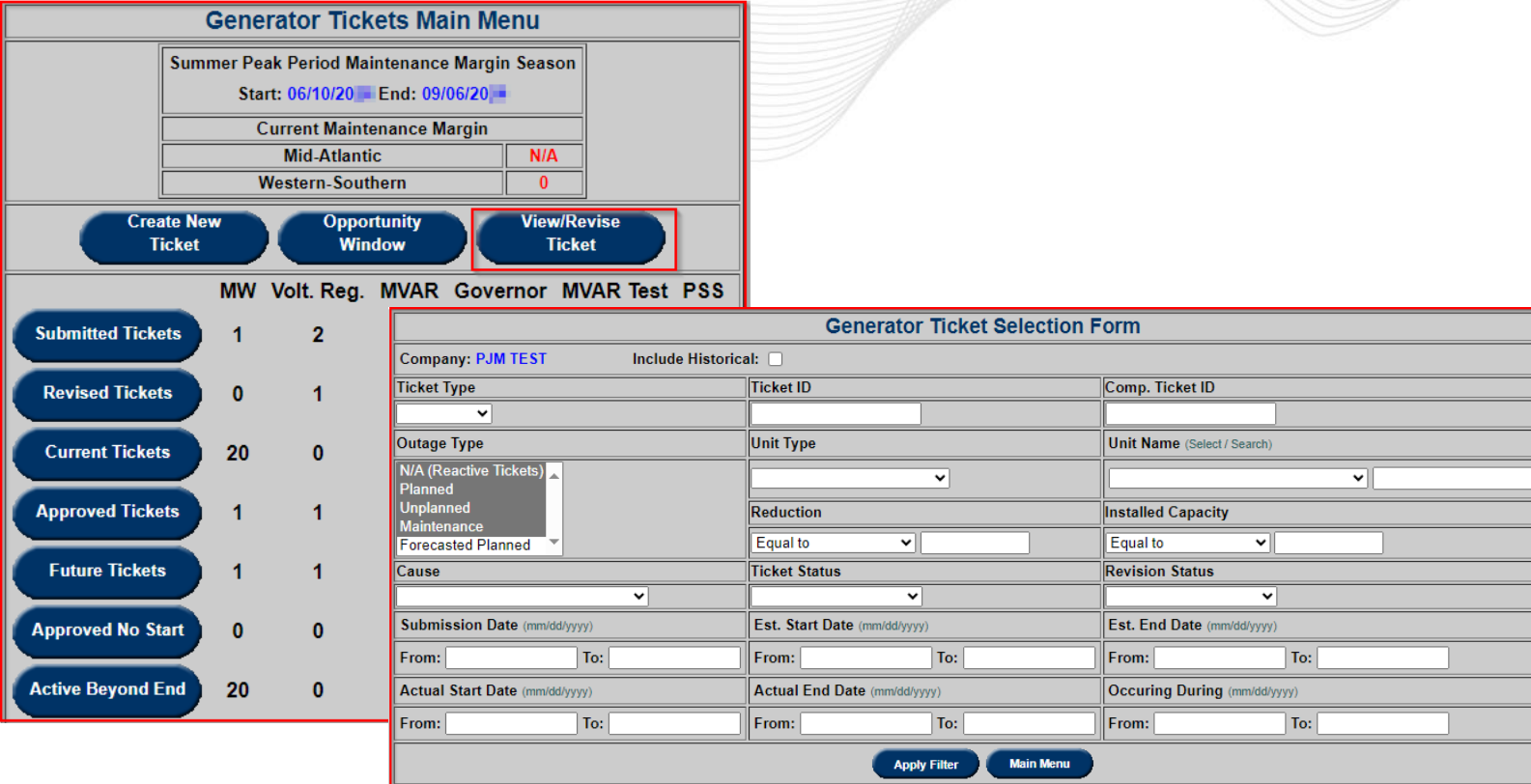

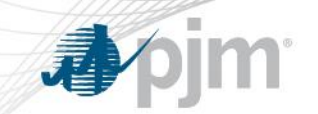

### View/Revise a Generation Ticket

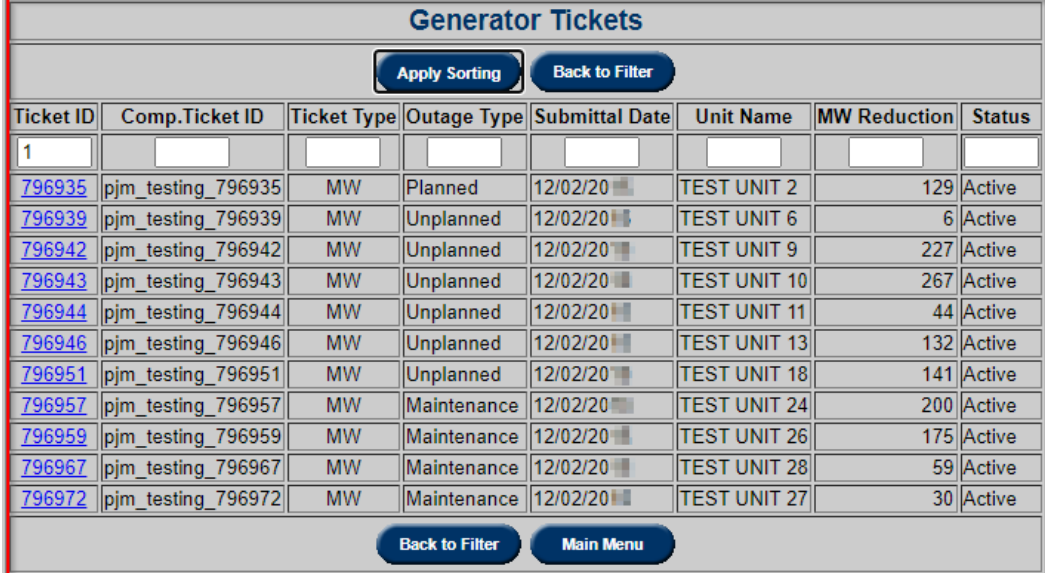

# **View/Revising a MW (Real Power) Ticket**

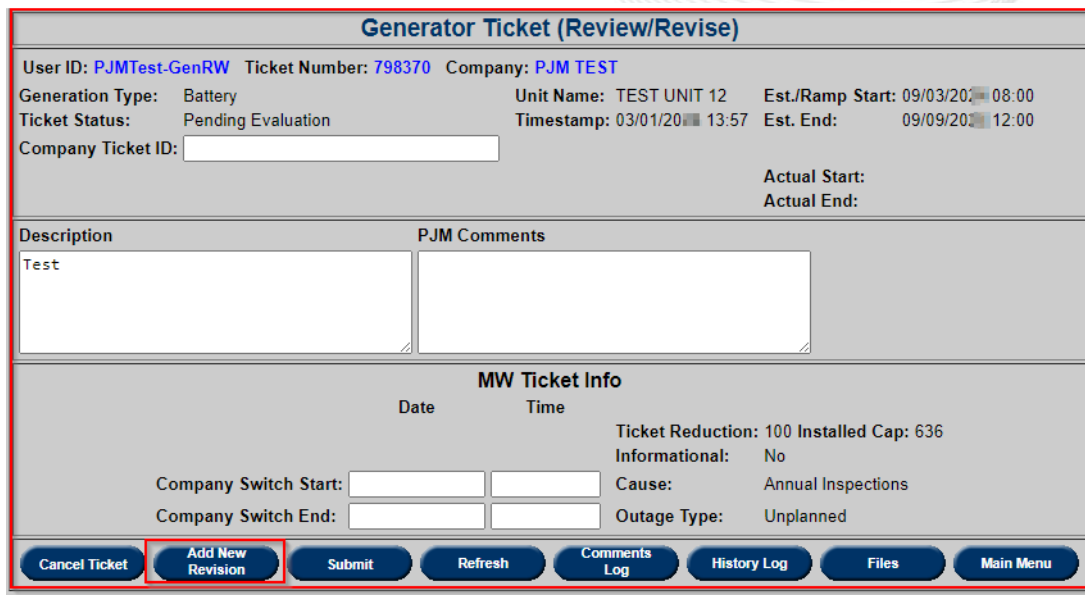

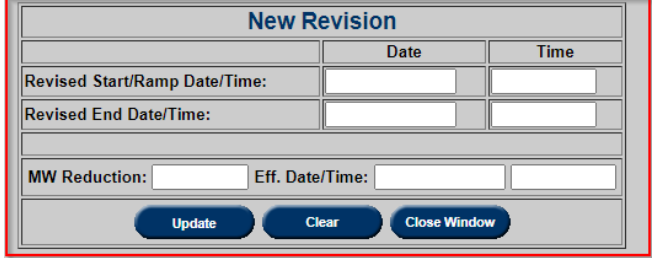

ójm<sup>.</sup>

看

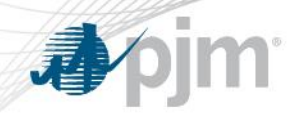

# **View/Revising a MW (Real Power) Ticket**

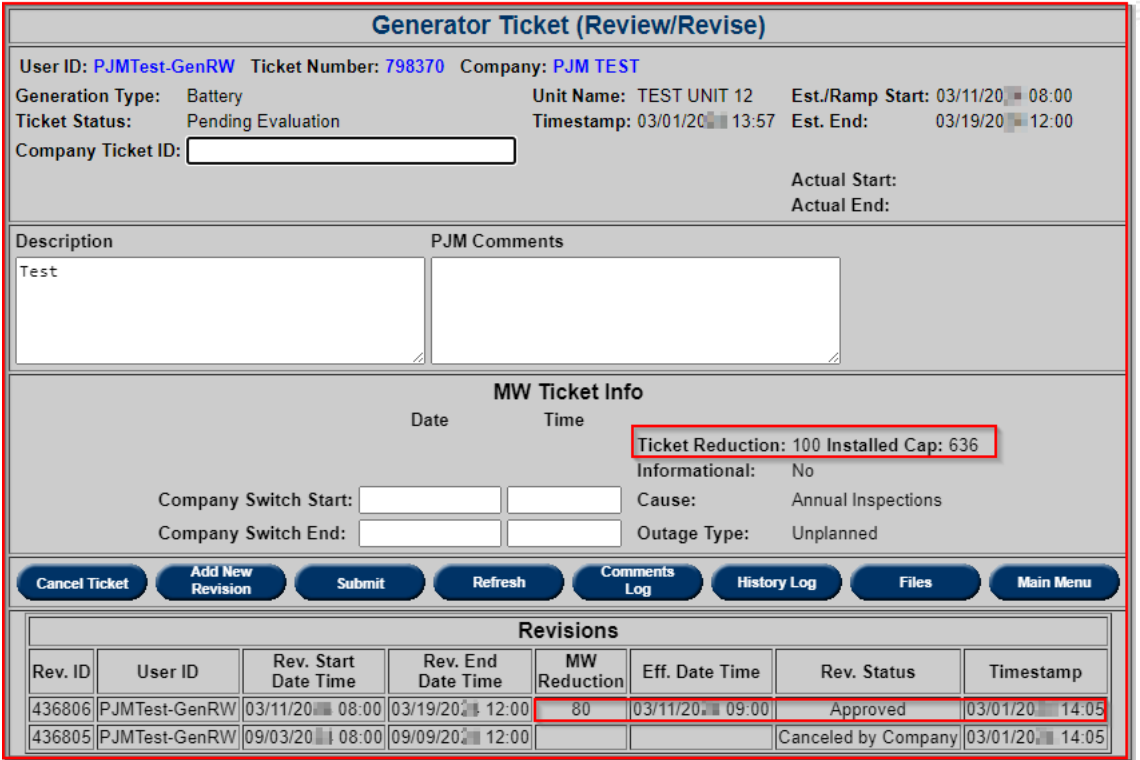

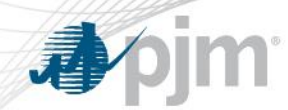

# **View/Revising a Voltage Regulator Ticket**

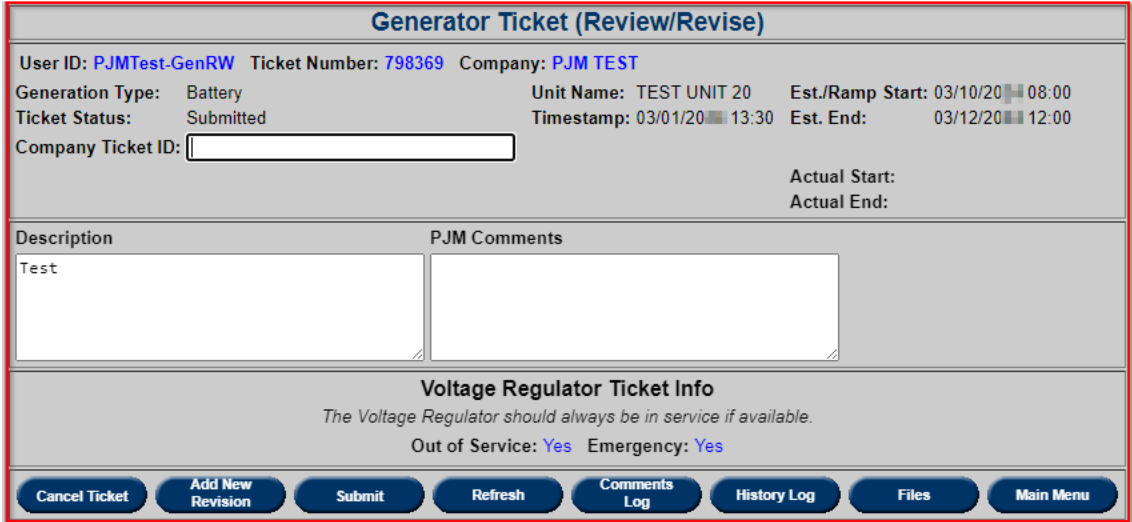

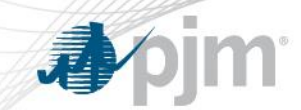

# **View/Revising a MVAR (Reactive Power) Ticket**

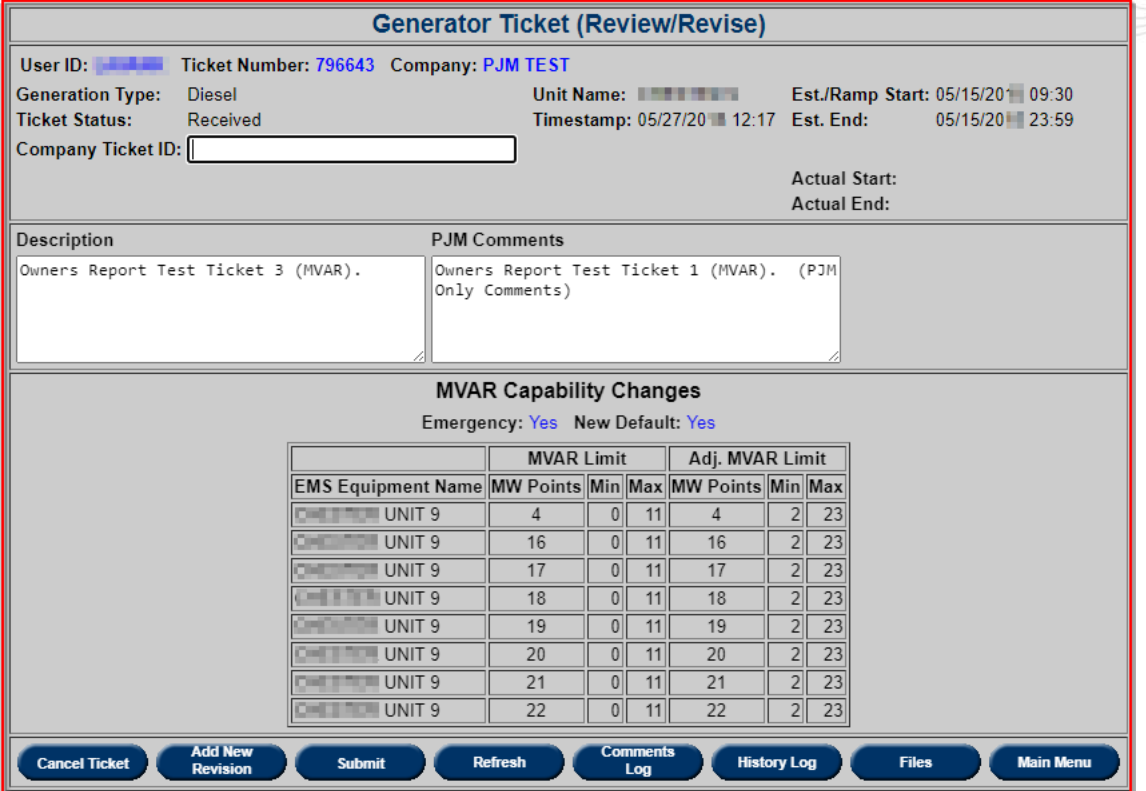

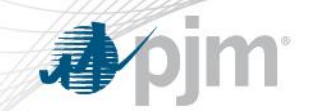

# **View/Revising a Governor Ticket**

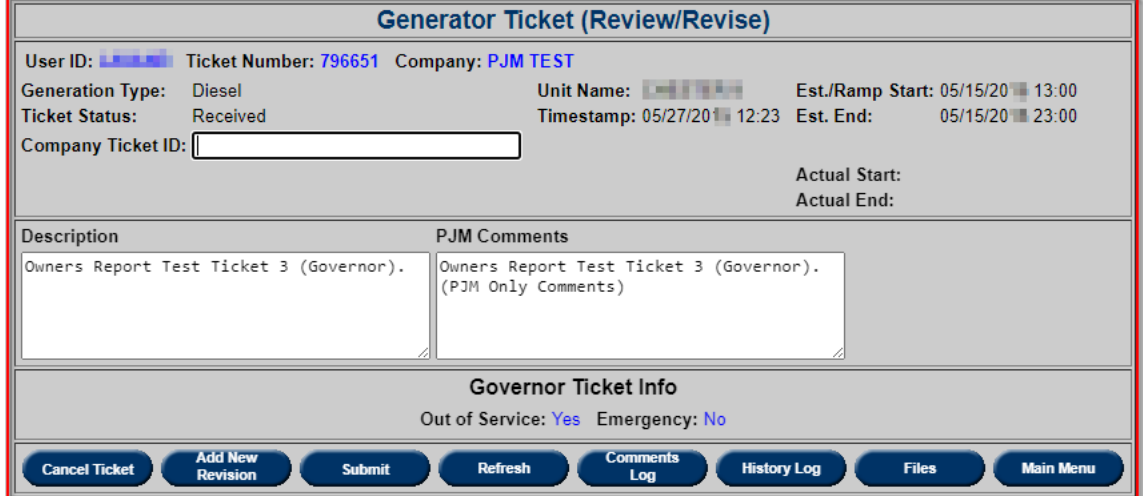

# **View/Revising a MVAR Test (Reactive Power Test) Ticket**

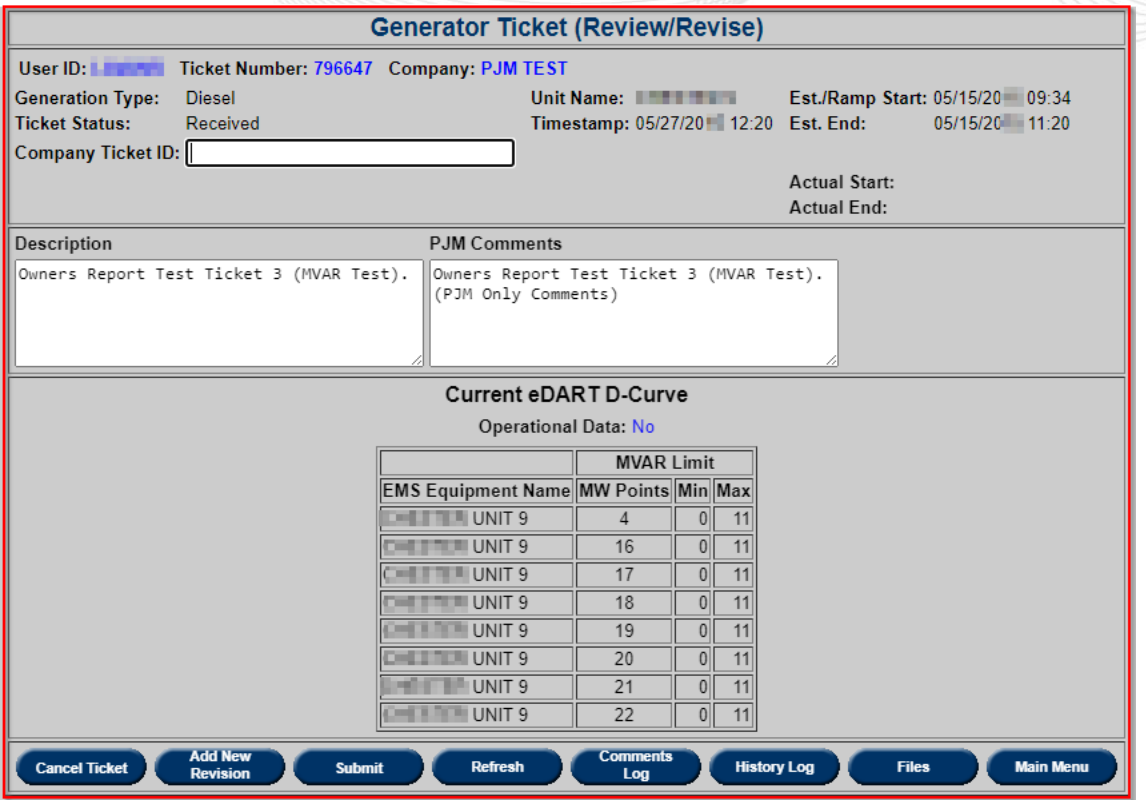

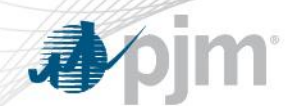

# **View/Revising a Power System Stabilizer (PSS) Ticket**

![](_page_47_Picture_27.jpeg)

![](_page_48_Picture_0.jpeg)

### **eDART Ticket Status**

- **Submitted:** This is the original status of the ticket upon submittal
- **Approved:**
	- ‒ **MW Ticket** The ticket status is changed to Approved by PJM upon review and approval
- ‒ **Reactive Ticket** The ticket status is changed to Received by PJM upon receipt of this type of ticket by PJM PD. The status is displayed as Approved on the menu
- **Active:** The ticket status is changed to Active upon input of an actual outage "start" date by PJM
- **Complete:** The ticket status is changed to Complete upon input of an actual outage "end" date by PJM
- **Initially Denied:** does not mean outage is denied it means outage is under evaluation, in order to confirm reserve maintenance margins, and evaluate local reliability issues

![](_page_49_Picture_0.jpeg)

#### **eDART Ticket Status**

#### • **Denied:**

- ‒ **MW Ticket** The ticket status is changed to Denied by PJM upon review and denial
- ‒ **Reactive Ticket** The ticket status cannot be changed to Denied
- **Cancelled by Company:** The ticket status is changed to Cancelled by Company if the company initiates cancellation of the ticket.

**Note:** A verbal notification to PJM is required if the change affects current or the next operating day

• **Cancelled by PJM:** The ticket status is changed to Cancelled by PJM if PJM initiates cancellation of the ticket. A verbal notification is given to the company

# **Questions?**

**PJM Client Management & Services Telephone: (610) 666-8980 Toll Free Telephone: (866) 400-8980 Website: [www.pjm.com](http://www.pjm.com/)**

![](_page_50_Picture_2.jpeg)

**The Member Community is PJM's self-service portal for membersto search for answersto their questions or to track and/or open cases with Client Management & Services**